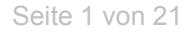

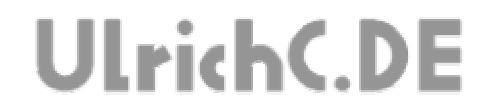

# **CU-SENSORHEAD**

Sensorradar und Sensorkopf zur Umgebungsauswertung mobiler Roboter. *Software Dokumentation* 

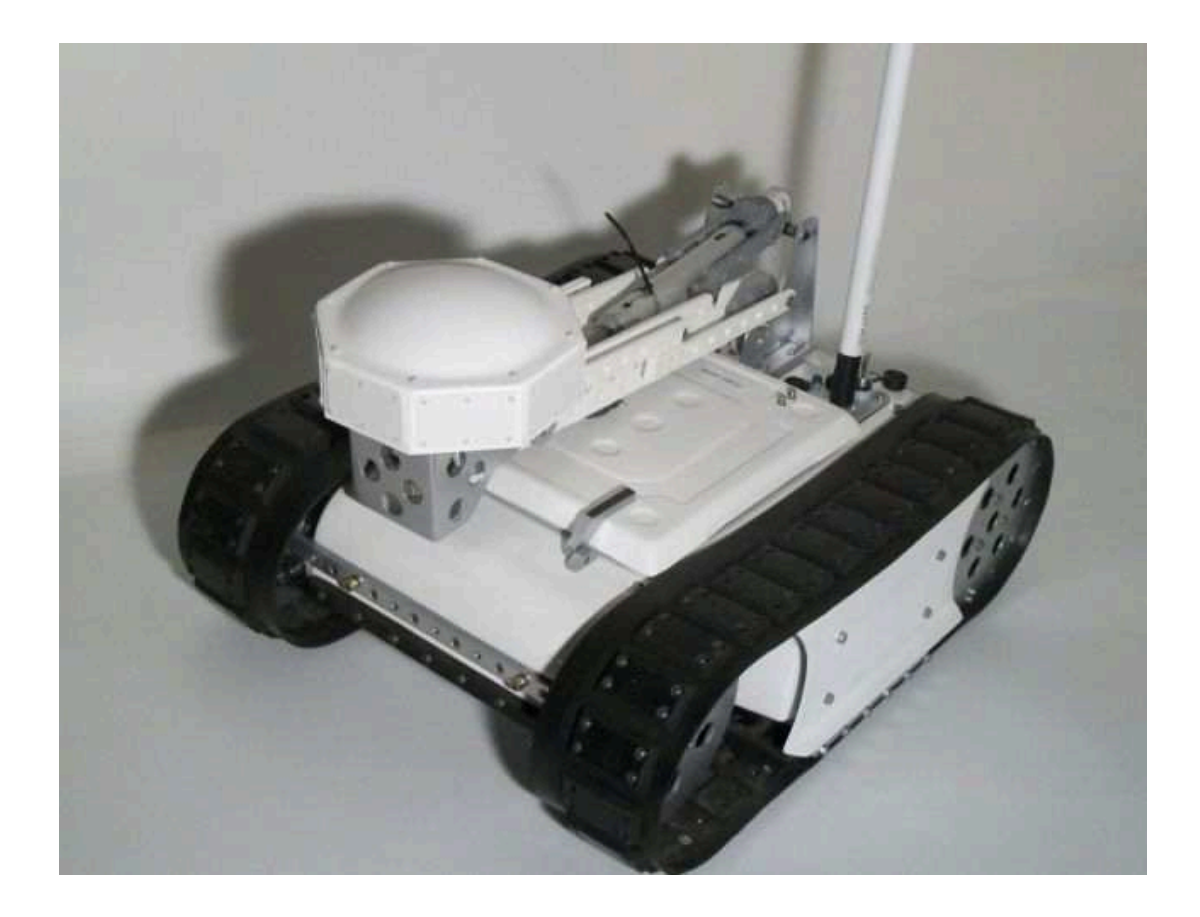

**Autor:** Christian Ulrich **Datum:** 02.09.2006 **Version:** 1.00

UlrichC.DE INTERNET: http://www.ulrichc.de/ E-MAIL : info@ulrichc.de

Seite 2 von 21

---------------

# **UlrichC.DE**

# **Inhalt**

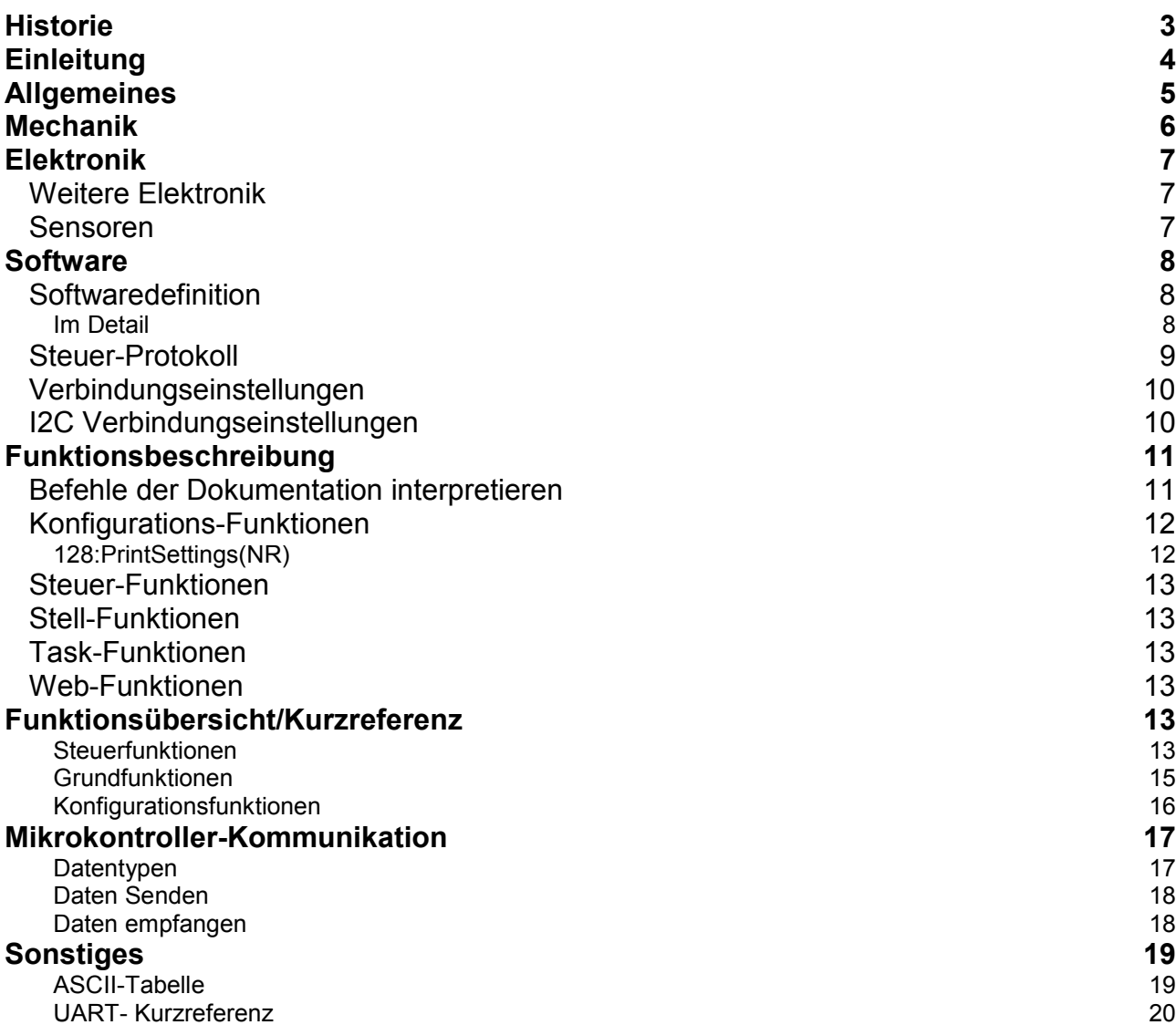

---------------

Seite 3 von 21

 $- - - - - - - - -$ 

----------------

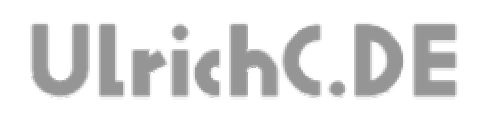

# **Historie**

Erweitert: am 15.03.2008 von Christian Ulrich +Bereich Steuerung und Software

------------------------------------

Erstellt: am 02.09.2006 von Christian Ulrich

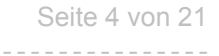

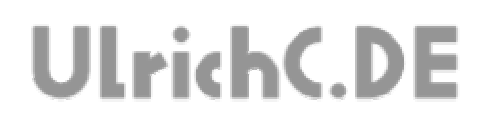

# **Einleitung**

Diese Dokumentation zum Sensorkopf, enthält technische Detailinformationen zur Software.

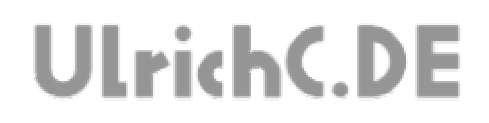

# **Allgemeines**

CU-SENSORHEAD wurde als Vorrichtung zur sensorischen Umgebungsauswertung entwickelt

Angeschlossen an einen Mikrokontroller, oder auch PC, können Sensoren positioniert und ausgewertet werden. Die Umgebungsauswertung beschreibt einen Radius von 360° rundum.

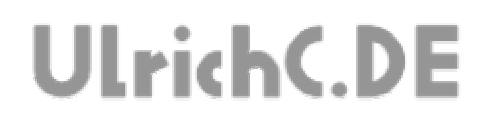

# **Mechanik**

Die mechanischen Konstruktionszeichnungen zu CU-SENSORHEAD sind bei http://www.ulrichc.de/ veröffentlicht. Zu finden bei den Projektaufzeichnungen zu CU-SENSORHEAD.

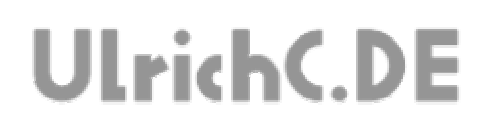

# **Elektronik**

Die Steuerungselektronik des Sensorkopfs ist zu einem direkt im Sensorkopf montiert und zum andern im Fuß des Auslegers angebracht.

Basierend auf der Mikrokontroller-Steuerung CU-R-CONTROL² dienen diese Steuerung zur Auswertung der Sensoren sowie zur positionieren der Motoren via RS232.

Die Hardware der Steuerungen, wurden aus Platinen des CU-R-CONTROL² (Projekt bei http://www.ulrichc.de/) konfektioniert.

Verwendete Platinen:

2x Control (=Hauptsteuerung) 1x AddOn Dualmotor-2A (=Motorsteuerung) 4x AddOn SRF-Adapter (=Adapterplatine für Ultraschallsensoren) 4x AddOn PIR-Adapter (=Adapterplatine für PIR-Sensoren)

# *Weitere Elektronik*

Im Sensorkopf sind weitere Elektroniken untergebracht. Im einzelnen handelt es sich hierbei um..

1x 4 Port USB-HUB 1x GPS

1x Kompass mit Neigungssensor

1x Kamera mit Infrarotscheinwerfer

### *Sensoren*

Zur Sensorauswertung werden in den insgesamt acht Displays verschiedene Sensoren ausgewertet.

4x Ultraschall 4x PIR Personen-Infrarot 2x Infrarotsensor 2x Mikrofon

# **Software**

Die Softwarebeschreibung des CU-SENSORHEAD beschränkt sich auf die Beschreibung der Mikrokontroller-Schaltungen zur Ansteuerung des Sensorkopfs. Weitere Beschreibungen zum Thema sind auch im Projekt CU-LINEAR-DRIVE zu finden.

# *Softwaredefinition*

Die Softwaredefinition beschreibt Eigenschaften am Sensorkopf, die von der Software ausgewertet oder ggf. gesteuert werden können.

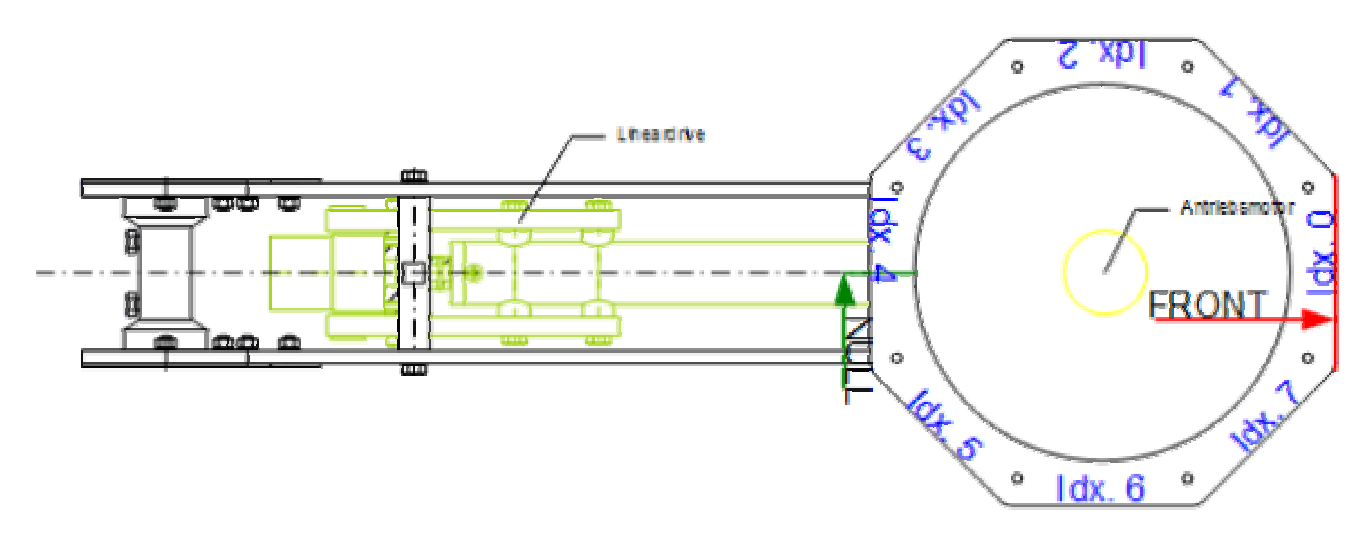

Die Definitionen beziehen sich direkt auf die Elektronik bzw. auch auf die Sensoren und den Antriebsmotor selbst.

# **Im Detail**

## **FRONT**

Mittelposition durch Position (NULL) des Referenzschalters

## **Idx. 0 - 7**

Index des Displays zur Benennung/Berechung der Sensorposition

## **NULL**

Referenz-Nullpunkt bzw. Start- und Endpunkt der Sensorauswertung.

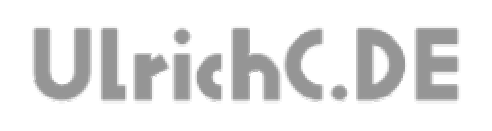

# *Steuer-Protokoll*

Das Steuer-Protokoll beschreibt das Protokoll zum ansteuern des Kamerastativs mittels RS232-Schnittstelle.

Die RS232-Kommunikation basiert auf einer einfachen Protokollkommunikation nach DIN 66258 und wird via. Kabelverbindung hergestellt. Je nach Hardware kann diese Ansteuerung auch über eine drahtlose Funkübertragung arbeiten.

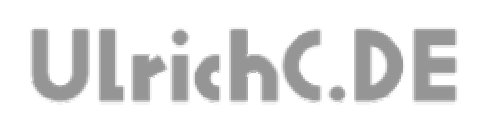

## *Verbindungseinstellungen*

Folgende Einstellungen zur RS232-Verbindung wurden Softwaretechnisch eingestellt. PC-Steuerung sowie Stativ-Steuerung müssen gleichermaßen eingestellt sein. Bedingt durch die Gegebenheiten der Hardware bzw. der Steuerelektronik, wurden folgende Parameter eingestellt.

**Übertragungsrate:** 19200 Baud (Bit/Sekunde) **Datenbits:** 8 **Parität:** keine **Stopbit:** 1

Die Befehle werden wie üblich als Byte als **HEX***adecimal* oder auch **DEC***imal* (=Byte) übermittel. Alle Befehle werden in dieser Beschreibung, der einfacheren Verständnisses halber, als **DEC***imal*-Werte behandelt.

## *I2C Verbindungseinstellungen*

Alternativ zur seriellen Schnittstelle, kann zur Ansteuerung auch der I2C-Bus verwendet werden. Die Befehle werden analog zur seriellen Schnittstelle behandelt.

**I2C-Adresse:** 126 (bzw. &H7E)

*(Die Adresse kann mit den Einstellungen unter Kapitel "Konfigurations-Funktionen" geändert werden.)* 

# **Funktionsbeschreibung**

Die Beschreibung der Funktionen, umschreibt Funktionen der Steuerung im Detail. Lediglich parametrisierbare bzw. auch Befehle mit gesteuerter Ausgabe sind in diesem Kapitel beschrieben. Weitere Befehle der Steuerung sind ergänzend im Kapitel "Kurzreferenz" beschrieben.

Ausgenommen besonderer Protokoll- und Debug-Funktionen, können alle Funktionen, wahlweise über Rs232 oder auch I2C verwendet werden. Folglich ist die Beschreibung der Funktionen in beiden Fällen gleich.

Hinweis: Grundlegendes zur Interpretation und Ansteuerung der Steuerung befindet sich im Kapitel "Mikrokontroller-Kommunikation".

# *Befehle der Dokumentation interpretieren*

Die Funktionen werden nach dem jeweiligen ersten Byte identifiziert und mit den darauf folgenden Bytes Parametrisiert.

#### **Beispiel:**

Befehlsbeschreibung: Zeige Kontrollereinstellungen. Befehl in Kurzreferenz der Dokumentation: 128 PrintSettings(NR) Gesendeter Befehl (RS232 oder I2C): 128 1

Erstes Byte = Name der Funktion (Bsp. 128 = PrintSettings) Zweites Byte = Erster Parameter (Bsp. 1 Nummer der Einstellung.

Beispielhafte Rückgabe gemäß Funktionsbeschreibung

1 Byte *Nummer des Befehls*

2 Byte *Detaillierung des Befehls (Erster Parameter)*

3 Byte *Kontroller Id*

4 Byte *Sekunden Wartezeit bis zum umschalten in den StandBy-Modus*

5 Byte *Die I2C Adresse des Kontrollers*

Wahlweise empfangen über RS232: Zeichenkette "128,1,222,255,128"

Wahlweise empfangen über I2C: *Byte1=*128, *Byte2=*1, *Byte3=*222, *Byte4=*255, *Byte5=*128

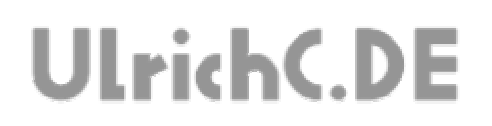

# *Konfigurations-Funktionen*

Die Konfigurationsfunktionen, umschreiben alle Voreinstellungen zur Steuerung.

Die Voreinstellungen, sollten nur nach einem Reset der Steuerung bzw. frisch bei in Betriebnahme getroffen werden. Nach der Konfiguration, sollte wieder ein Reset erfolgen. Anstatt des Hardware-Resets (Taster auf Steuerung), kann auch die Direktfunktion der Software für General-Reset ausgeführt werden.

Hinweis: Alle Konfigurationseinstellungen, bleiben auch nach einem Reset oder nach Abschalten der Steuerung erhalten.

*Getätigte Einstellungen werden erst nach einem Reload der Einstellungen oder auch (Software-)Reset wirksam! (Ein)* 

#### **128:PrintSettings(NR)**

Sendet die aktuellen Steuerungseinstellungen zurück.

#### **Parameter**

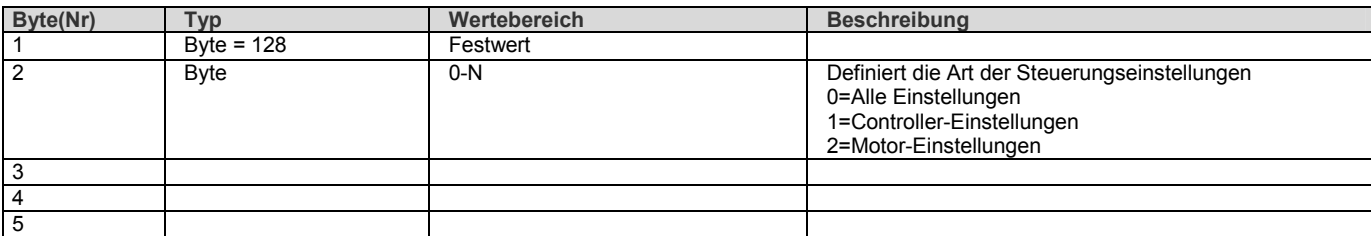

#### **Rückgabe(n)**

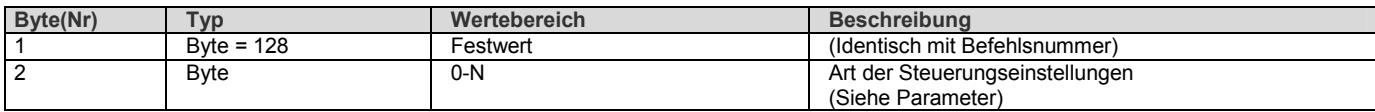

#### **Byte2=0 Alle Einstellung**

Alle Einstellungen unterhalb in Reihenfolge 1-N.

#### **Byte2=1 Controller-Einstellung**

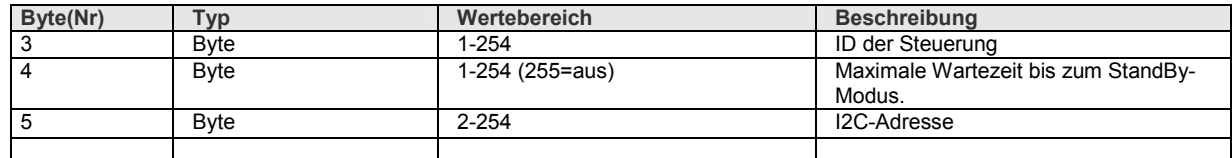

# *Steuer-Funktionen*

Die Steuerfunktionen umschreiben die eigentlichen Funktionen zur Robotersteuerung. Diese elementaren Befehle führen umgehend zu einer Reaktion der Steuerung.

# *Stell-Funktionen*

Die Stellfunktionen, umschreiben alle Einstellungen während dem Betrieb der Steuerung.

Die Einstellungen, wirken sich je nach Betriebszustand der Steuerung, ähnlich wie die Steuerfunktionen (oberhalb), direkt auf die Steuerung aus. Können aber auch zur Voreinstellung genutzt werden.

Hinweis:

Die Einstellungen, bleiben nach einem Reset oder nach Abschalten der Steuerung *nicht* erhalten.

# *Task-Funktionen*

Die Task-Funktionen beschreiben übergeordnete Steuer-Funktion. Es handelt sich hierbei um komplexe Befehle, die in Form von Aufgaben formuliert werden.

*Die Funktionen, setzen Encoder und eine vollständige Konfiguration voraus.* 

# *Web-Funktionen*

Die Web-Funktionen beschreiben einfache Sonder-Steuerfunktion zur Ansteuerung via Websteuerung.

In diesen Befehlen wurden so genannte Befehlsfolgen (mehrere Befehle), für ein einfaches Ansteuern, mit jeweils einem erforderlichen Befehlsaufruf implementiert.

# **Funktionsübersicht/Kurzreferenz**

Die Funktionsübersicht zu den Funktionen der Steuerung beschreibt alle Befehle in Kürze.

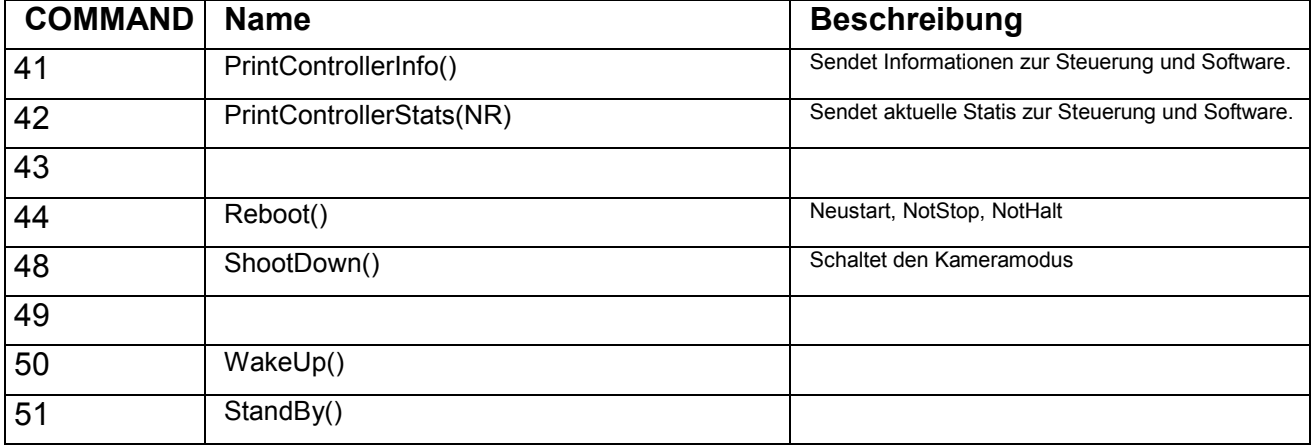

### **Steuerfunktionen**

UlrichC.DE

INTERNET: http://www.ulrichc.de/

E-MAIL : info@ulrichc.de

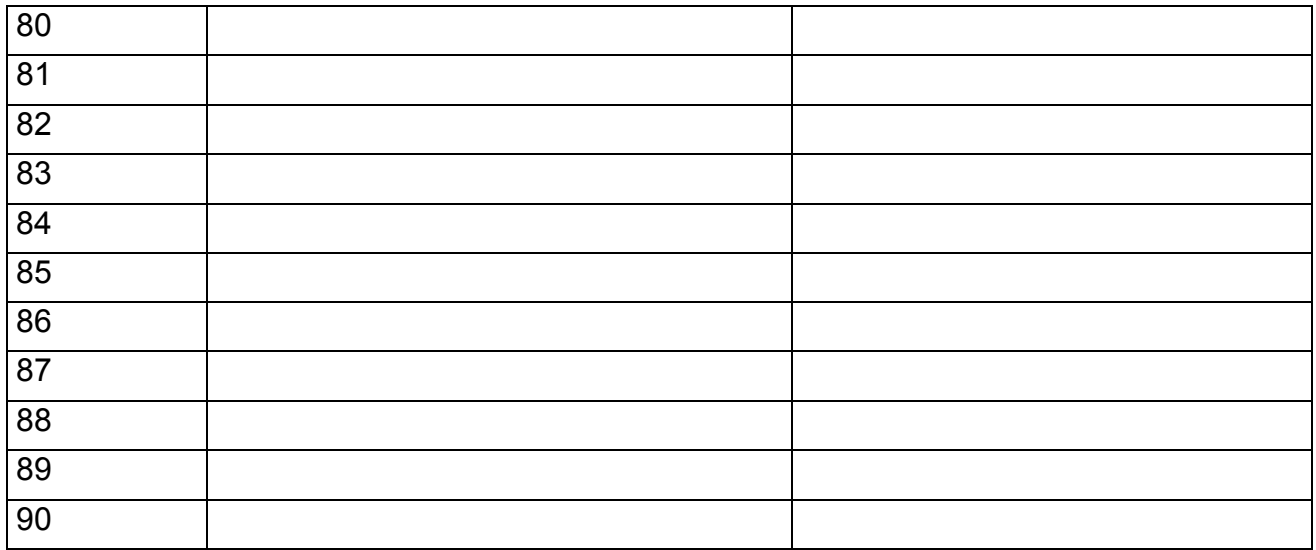

# **Grundfunktionen**

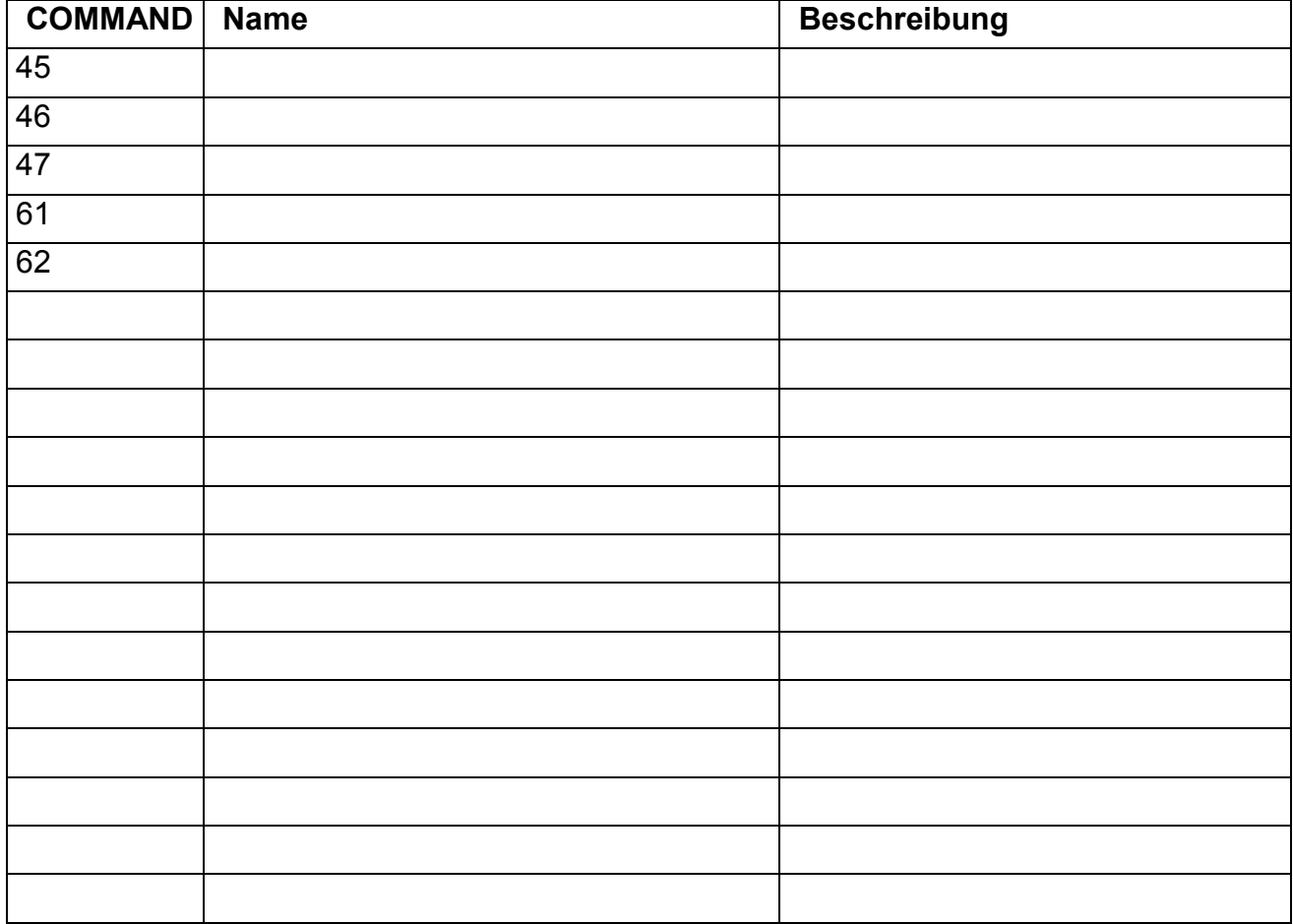

-------------------

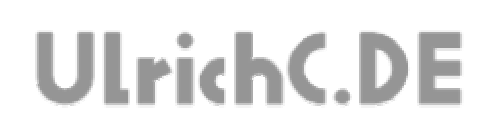

# **Konfigurationsfunktionen**

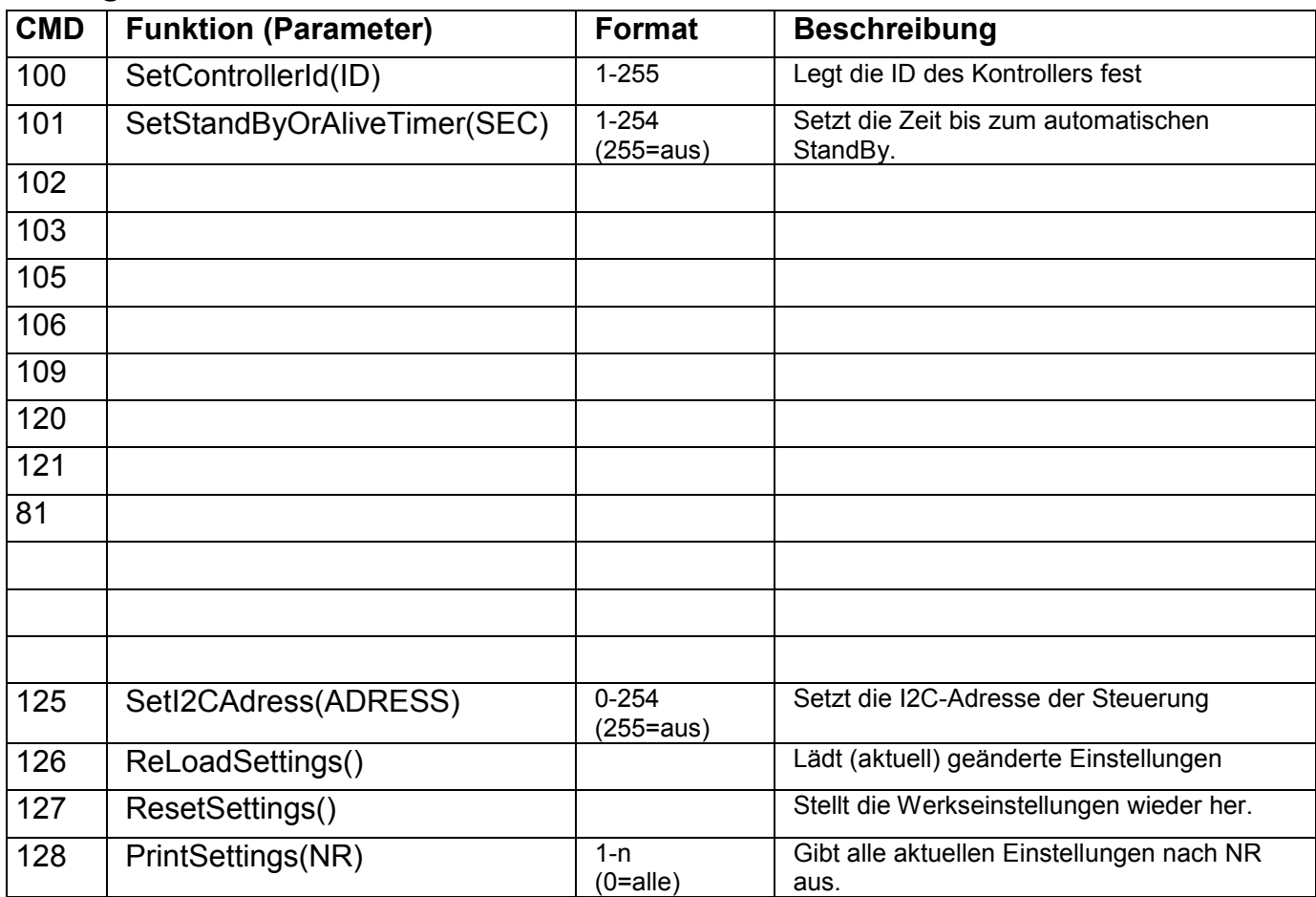

------------------

# **Mikrokontroller-Kommunikation**

Das Ansteuern der Steuerung, geschieht ob über RS232 oder auch I2C nach einem Kommunikationsprotokoll.

Unterhalb wurden die grundlegendsten und zugleich wichtigsten Punkte zur Kommunikation via. Datenprotokoll beschrieben.

Vorweg, die Datenkommunikation verbirgt keine Besonderheit und folgt den allgemeinen Grundregeln zur Datenkommunikation für Mikrokontroller. Fortgeschrittene Nutzer, können folglich getrost manches überfliegen.

### **Datentypen**

Die Datenkommunikation vom und zum Kontroller geschieht in Byte(s). Dieser Datentyp ist Standard für die RS232- und I2C-Kommunikation der Steuerung.

Grundlegend hat ein Byte insgesamt acht Datenbits (0 oder 1) und einen Wertebereich von 0 bis 255.

Je nach Anwendungsfall wird dieser Datentyp verschieden verwendet. Unterhalb wurden die jeweiligen Anwendungsfälle beschrieben.

#### **Byte als Zahlenwert**

Das Grundlegende Byte wird als Zahlenwert verwendet. Dann als "Byte" bezeichnet, werden damit Werte von 0 bis 255 versendet oder auch empfangen.

#### **Byte als ASCII / Zeichenketten interpretieren**

Zeichenketten (wie "Hallo Welt!) können in einzelnen Bytes in Standard ASCII interpretiert werden.

Folglich besteht eine Zeichenkette aus mehreren Bytes, die seriell (nacheinander) zur Zeichenkette zusammengesetzt werden können. Siehe auch Kapitel "ASCII-Tabelle" im Anschluss an diesem Dokument.

### **Byte als Word / 2 Byte Datentypen interpretieren**

Datentypen die aus zwei Bytes bestehen, werden aus Low- und High-Byte interpretiert. Das HighByte entspricht dabei einem Multiplikator. Das LowByte enthält die Restsumme der Multiplikation.

Der Multiplikationswert des ersten Bytes (HighByte) ist 254. Das zweite Byte (LowByte) wird addiert.

### **Beispiel:**

<Byte1> <Byte2>  $<001>$   $<002>$ Formel: (<001> **\*254) +** <002>  $(1*254) + 2$ Ergebnis:  $254 + 2 = 256$ 

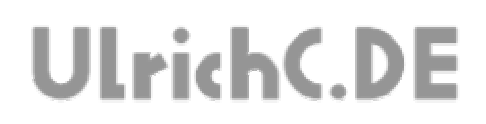

Als Besonderheit, wir 255 als NULL interpretiert. Die eigentliche 0 wird nicht verwendet. **Beispiel:** 

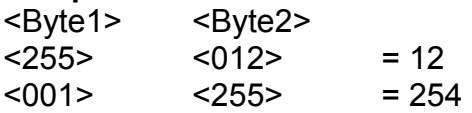

#### **Daten Senden**

Daten bzw. auch Befehle, werden Byteweise versandt. Dem Protokoll entspreched, werden jeweils Datenblöcke von 1 bis n Bytes versendet. Zwischen dem Versenden mehrerer Befehlsdatenblöcke, müssen 10 Millisekunden verstreichen. Andernfalls werden die Daten ggf. nicht als Einzelbefehl interpretiert.

### **Daten empfangen**

Nach jedem senden von Daten, werden wiederum Daten empfangen. Je nach Einstellungen an der Steuerung, können auch fortwährend Daten von der Steuerung empfangen werden.

Der Datenempfang unterscheidet sich je nach Kommunikationsweg.

**Über RS232**, können alle Daten als ASCII-Zeichenketten empfangen werden. Als Komma getrennte Zeichenkette, bestückt mit den jeweiligen Daten, können die empfangenen Daten zwischen den Kommas ausgelesen werden. Die einzelnen Bytes, werden dabei ebenfalls als ASCII-Zeichenkette übertragen.

**Über I2C,** können die Daten Byteweise empfangen werden. Die Daten folgen in der selben Reihenfolge wie in der Dokumentation Beschrieben.

# **Sonstiges**

### **ASCII-Tabelle**

Die ASCII Tabelle enthält alle Zeichen entsprechend dem Bytewert bzw. auch Hex. Dem entsprechend, kann Beispielsweise die ASCII-Zeichenkette "Hallo Welt" in Bytes wie folgt verstanden werden.

72 97 108 108 111 32 87 101 108 116

Gemäß dem ASCII-Standard werden die Bytewerte unterhalb als DEC*imal-Werte* gelistet.

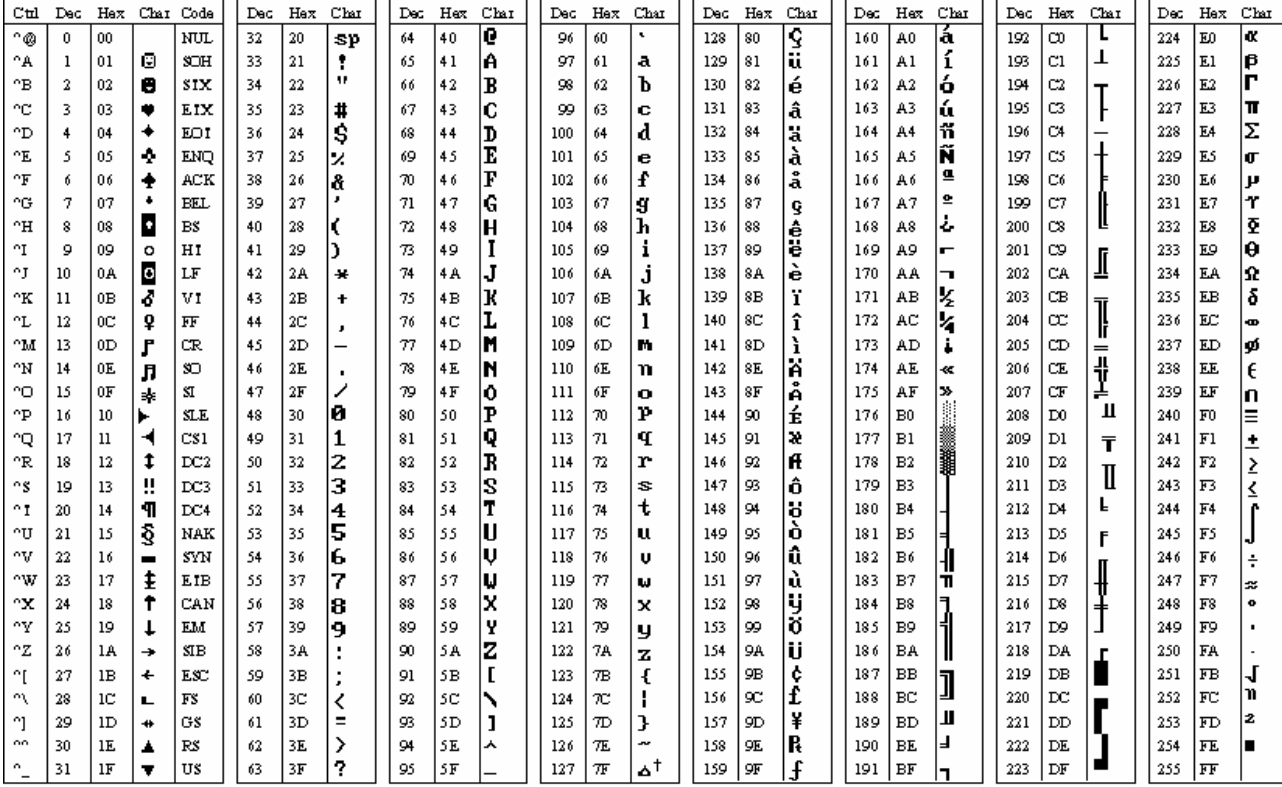

#### Seite 20 von 21

#### $- - - - - -$

## **UART- Kurzreferenz**

Tabelle der gängigsten Steuerzeichen für UART-Kommunikation.

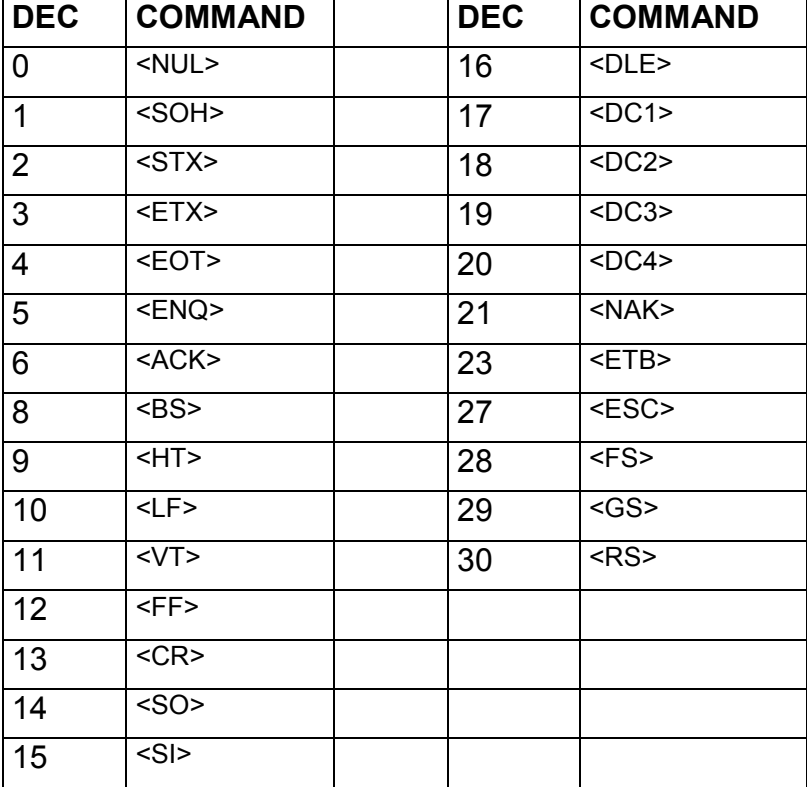

Seite 21 von 21  $- - - - - -$ 

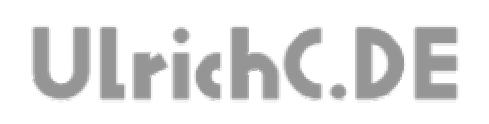

# Dieses Dokument gehört zum Projekt CU-SENSORHEAD von UlrichC.DE. Weitere Dokumente sowie Konstruktionsunterlagen und Bilder zum Projekt sind auf der Internetpräsenz

http://www.ulrichc.de/ zum Download bereitgestellt.